## **Web Pages with XML Data – Display Using Microsoft Internet Explorer**

Dated: October 24<sup>th</sup> 2016

Using data in XML format has become the de facto machine to machine interoperability standard.

Energy Tracking, in its metering technology has made extensive use of XML. Furthermore, Microsoft Internet Explorer has a built-in XML parser.

## Anatomy of a web page:

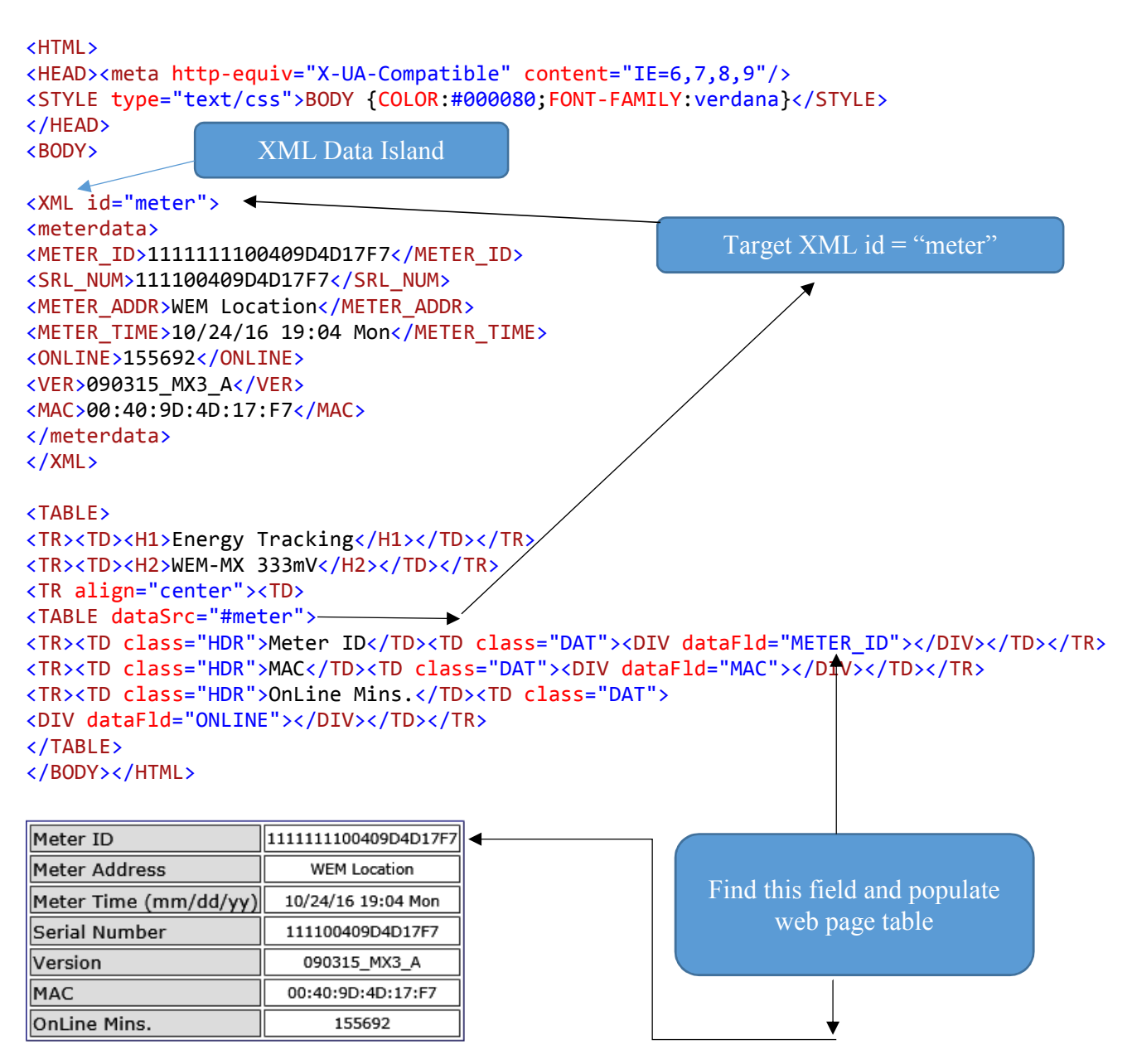

Note: Not all browsers have a XML parser. For example, if you want to use FireFox or Chrome browsers then a plug-in called "**IE Tab**" is available for free must be installed.

When using a (**Chrome**) browser other than MS IE, you will see:

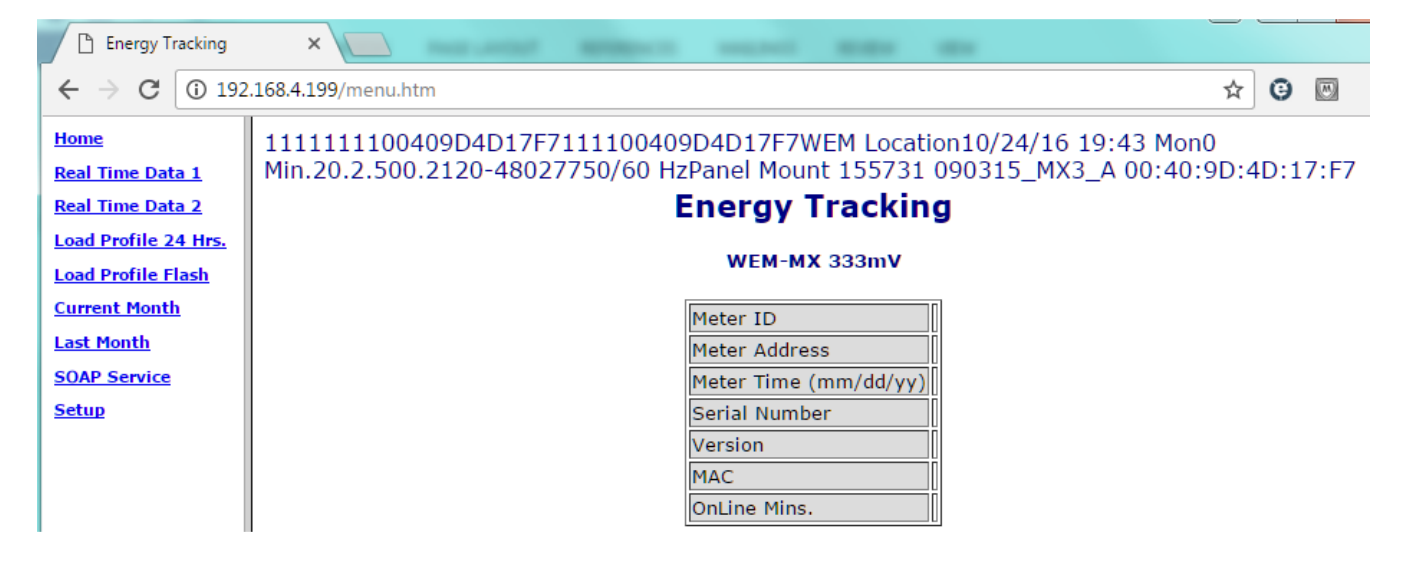

This indicates that the XML data is not being populated correctly in the table. **Install the plugin**, enter the meter's IP address and then right-click on the web page which will display the following option. Select "**Open in IE Tab**"

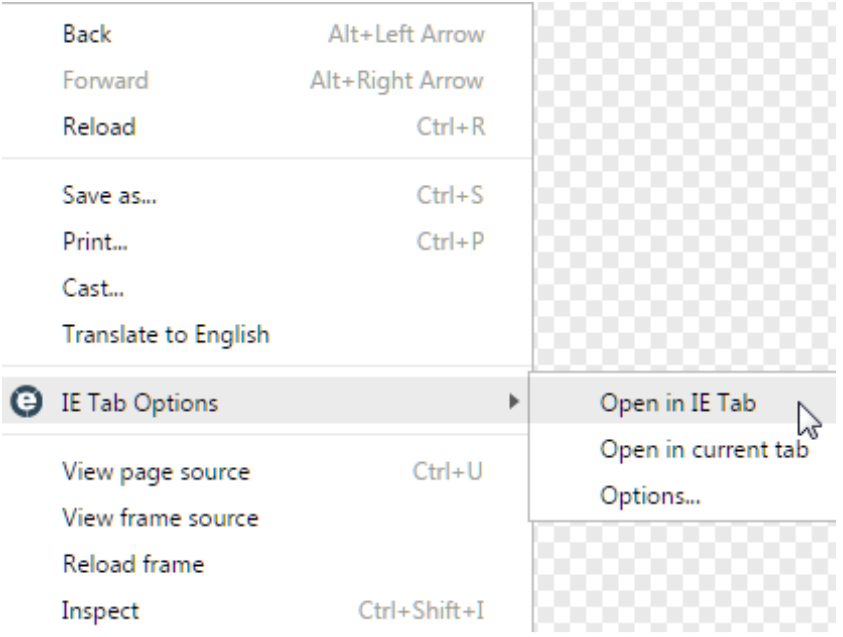

The web page will refresh and you will see the data correctly populated.

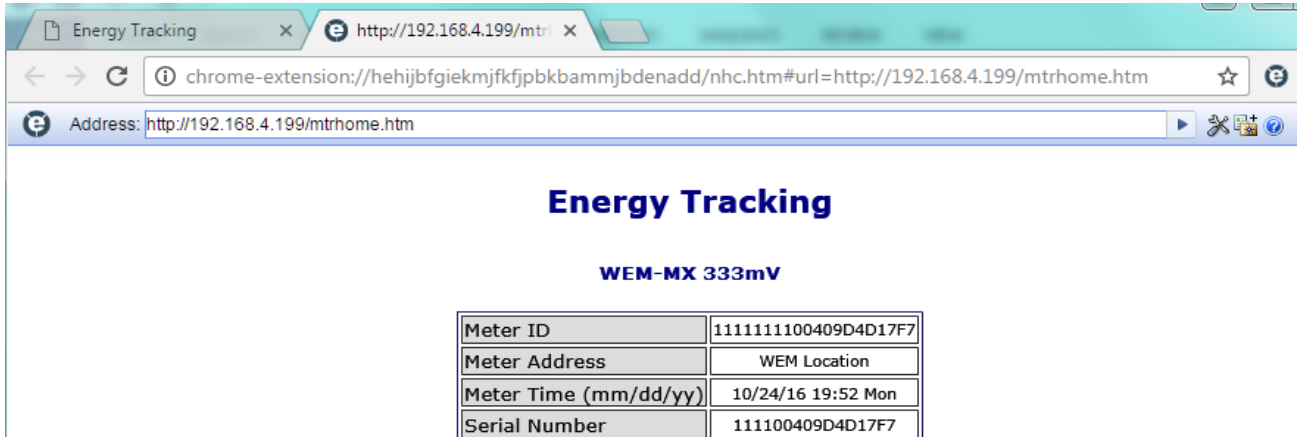

090315\_MX3\_A

00:40:9D:4D:17:F7

155740

## **FireFox Example**:

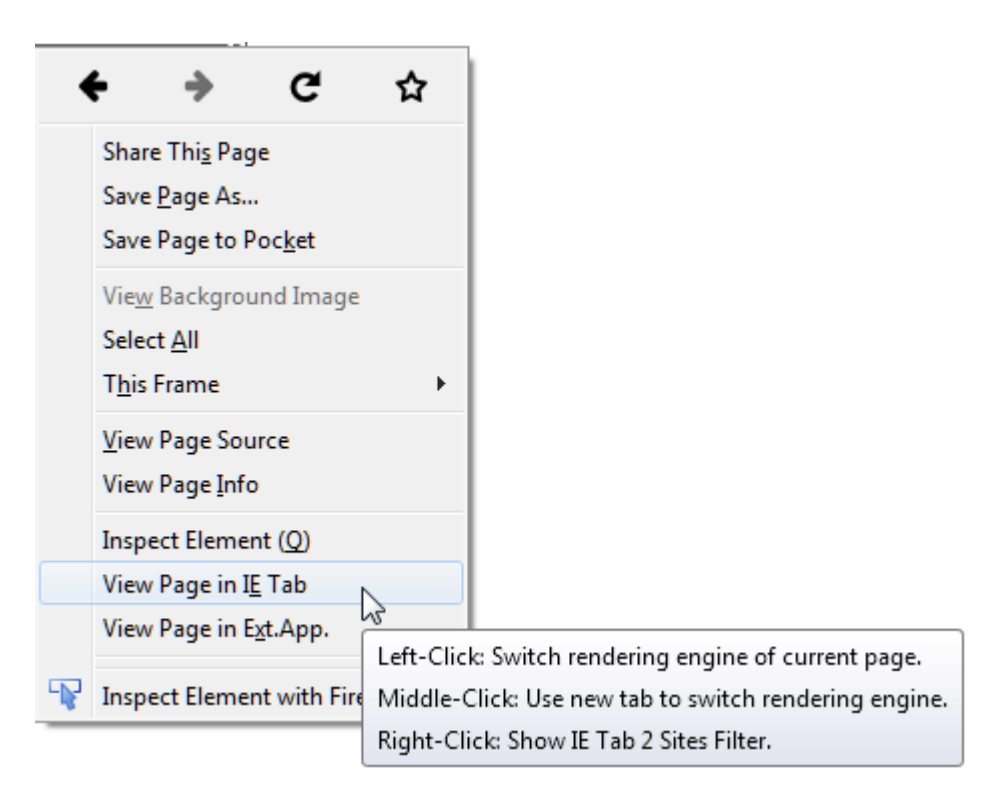

Version  $MAC$ 

OnLine Mins.

Left Click on the muse and you will see the following:

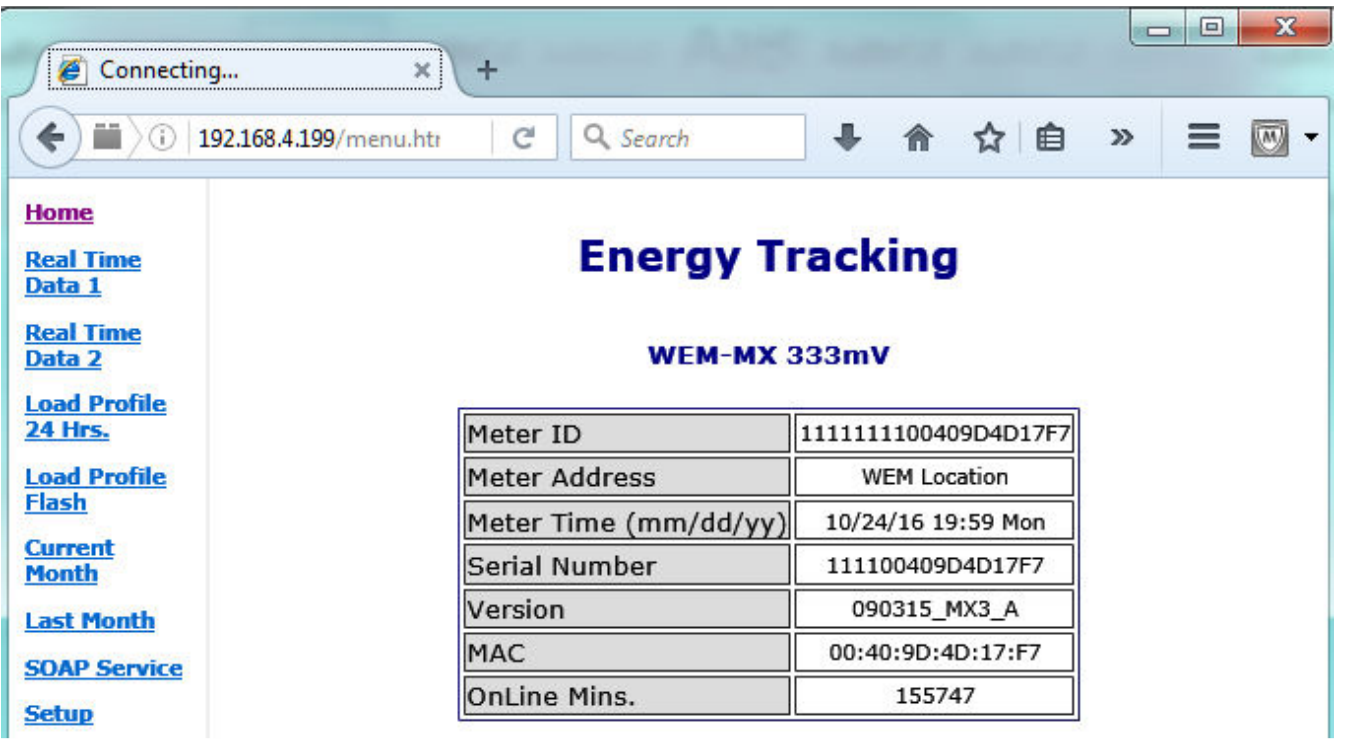